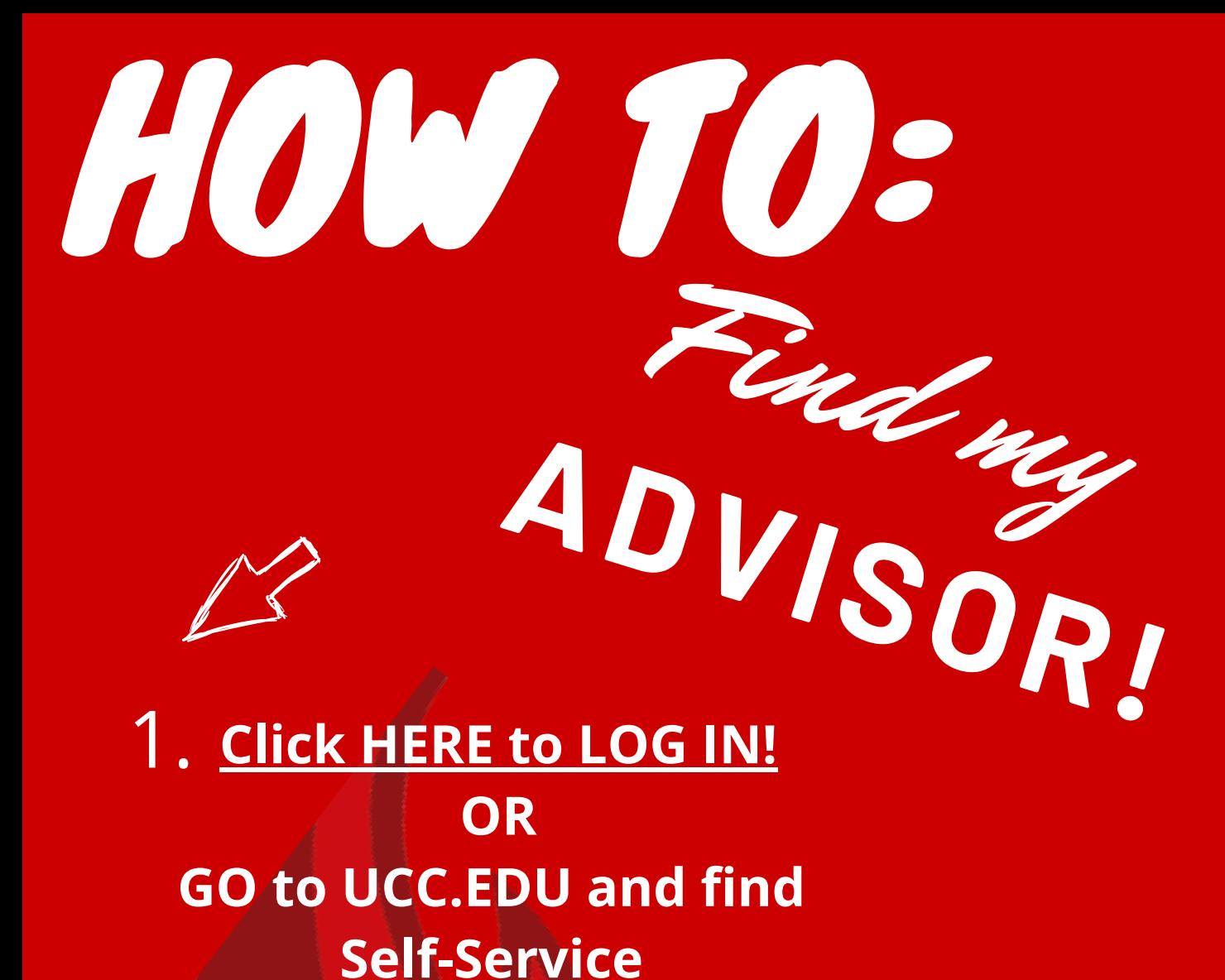

**under the Current Students Menu**

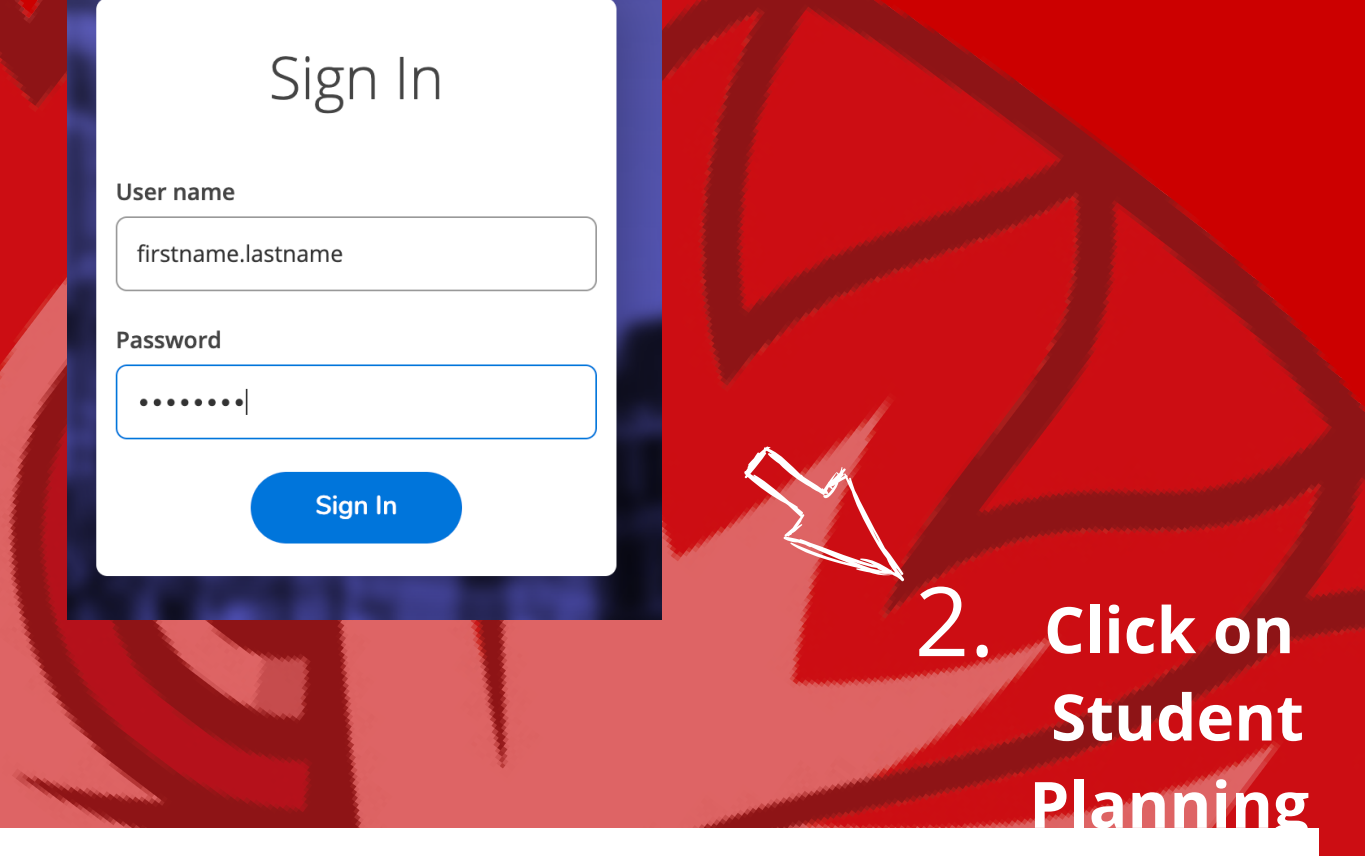

**Student Planning** 

Here you can search for courses, plan your terms, and schedule & register your course sections.

## 3. **Go to Plan & Schedule**

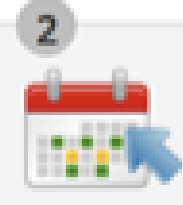

Plan your Degree & Register for Classes

Next, take a look at your plan to see what you've accomplished and register your remaining classes toward your degree.

Go to Plan & Schedule

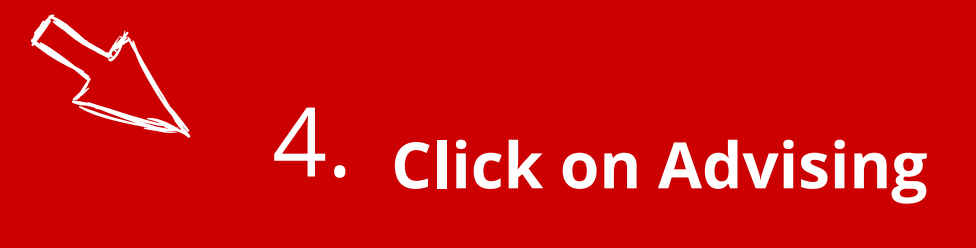

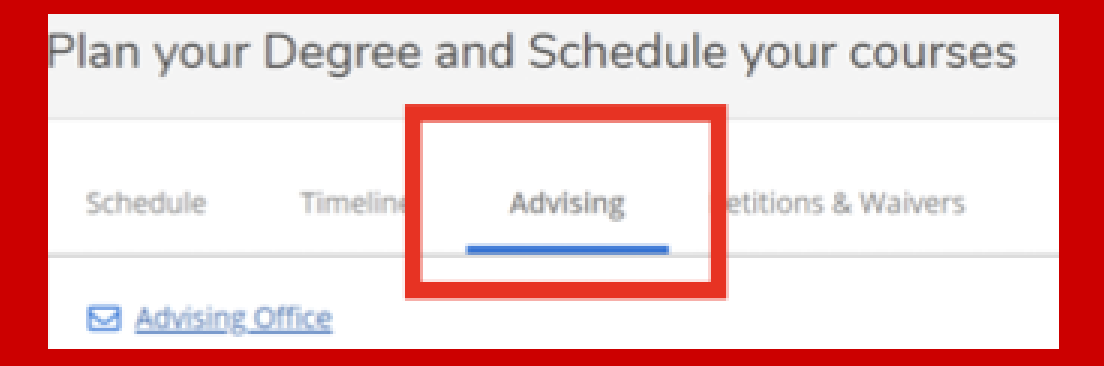

## **For further assistance email: studentservices@ucc.edu**